**Studio** 260 • 360 • P-360

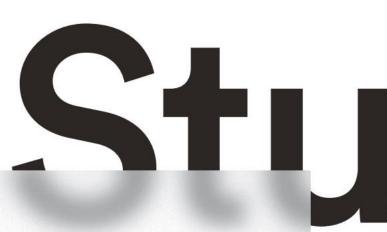

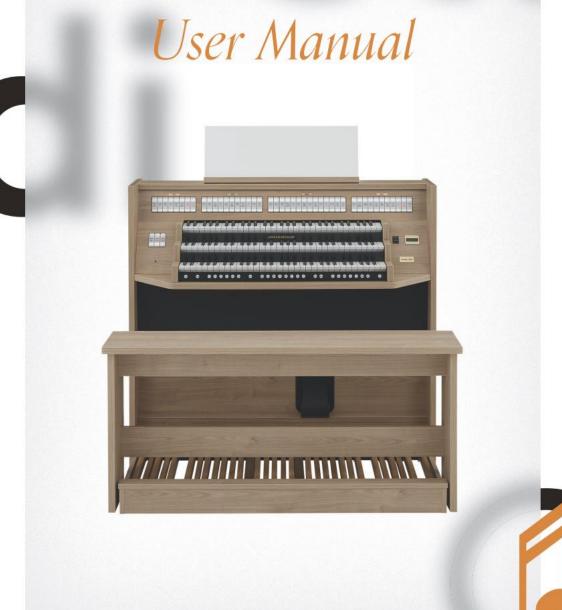

www.johannus.com

Manufacturer Global Organ Group B.V.

Address Keplerlaan 2

6716 BS EDE

Country The Netherlands

Telephone +31 (0)318 63 74 03

E-mail inform@johannus.com

Website www.johannus.com

Version 1.1

Date January 2024

#### © 2024 Global Organ Group B.V.

All rights reserved. Nothing in this publication may be reproduced, stored in a data file or made public in any form or in any way either electronically, mechanically by way of photocopying, recording or in any other way without the prior written permission of Global Organ Group B.V.

## **CONTENTS**

| 1 |      | SAFET    | /                                 | 5  |
|---|------|----------|-----------------------------------|----|
|   | 1.1  | Safet    | y instructions                    | 5  |
|   | 1.2  | Symb     | ools on the organ                 | 6  |
|   | 1.3  | Symb     | ools in this manual               | 6  |
|   | 1.4  | Trans    | sport and storage                 | 7  |
|   | 1.5  | Cauti    | ons and important notes           | 8  |
|   | 1.6  | Place    | ement                             | 10 |
|   | 1.7  | Repa     | irs and data                      | 10 |
|   | 1.8  | Addit    | tional precautions                | 11 |
|   |      |          |                                   |    |
|   |      |          |                                   |    |
| 2 | I    |          | LATION                            |    |
|   | 2.1  |          | llation and connection            |    |
|   | _    | 2.1.1    | Studio P-360                      |    |
|   | _    | 2.1.2    | Studio 260 / 360                  |    |
|   | _    | 2.1.3    | Installation music desk           |    |
|   | 2.2  | 2.1.4    | Installation pedal board          |    |
|   | ۷.۷  | SWILL    |                                   | 15 |
|   |      |          |                                   |    |
| 3 | ı    | DESCR    | IPTION OF THE ORGAN               | 16 |
| _ | 3.1  |          | view of the main components       |    |
|   | 3    | 3.1.1    | Studio 260                        |    |
|   | 3    | 3.1.2    | Studio 360                        |    |
|   | 3    | 3.1.3    | Studio P-360                      | 18 |
|   | 3.2  | Over     | view of controls                  | 19 |
|   | 3    | 3.2.1    | Studio 260                        | 19 |
|   | 3    | 3.2.2    | Studio 360                        |    |
|   | -    | 3.2.3    | Studio P-360                      |    |
|   | 3.3  |          | ect and switch on the peripherals |    |
|   | 3.4  | Exter    | nal connections                   | 22 |
|   |      |          |                                   |    |
| 4 |      | ODED A   | TION                              | 22 |
| • |      |          | me controls                       |    |
|   | 4.1  |          | ession pedal                      |    |
|   | 4.2  | •        | n Style                           |    |
|   | 4.3  |          | rb                                |    |
|   | 4.4  |          |                                   |    |
|   | 4.5  | •        | tive Ambiance System              |    |
|   |      | •        | S                                 |    |
|   | 4.7  |          | lers                              |    |
|   | 4.8  |          | ssories                           |    |
|   | 4.9  | •        | programmed memory locations       |    |
|   | 4.10 | -        | ure memory:                       |    |
|   | 4.11 |          | sposer                            |    |
|   | 4.12 |          | k Access                          |    |
|   |      | 4.12.1   | Reverb Settings                   |    |
|   |      | 4.12.2   | Tuning Orchestrals                |    |
|   | -    | T. エム. J | UI CIICULI UID                    | ∠0 |

| 5 |     | JOHAN  | INUS MENU                             | 29 |
|---|-----|--------|---------------------------------------|----|
|   | 5.1 | Amb    | iance                                 | 29 |
|   | 5.2 | Reve   | rb                                    | 30 |
|   | 5.3 | Orch   | estrals                               | 31 |
|   | 5.4 | Tem    | peraments                             | 31 |
|   | 5.5 |        | ng                                    |    |
|   | 5.6 | Head   | dphones/Aux                           | 33 |
|   | 5.7 |        | /Brilliance                           |    |
|   | 5.8 |        | o Songs                               |    |
|   | 5.9 |        | em Settings                           |    |
|   | 0.0 | 5.9.1  | Expression Pedal                      |    |
|   |     | 5.9.2  | Keyboards                             |    |
|   |     | 5.9.3  | Style Default                         |    |
|   |     | 5.9.4  | Chorus Default                        | 37 |
|   |     | 5.9.5  | Keyboard Transfer                     |    |
|   |     | 5.9.6  | Wind Distribution                     |    |
|   |     | 5.9.7  | Key Volumes                           |    |
|   |     | 5.9.8  | Aux-in Reverb                         |    |
|   |     | 5.9.9  | Display Contrast                      |    |
|   |     | 5.9.10 | Datadump                              |    |
|   |     | 5.9.11 | Reset Menu                            |    |
|   |     | 5.9.12 | Version                               | 43 |
| 6 |     | MAIN   | TENANCE, TROUBLESHOOTING AND WARRANTY | 44 |
|   | 6.1 | Mair   | ntenance                              |    |
|   |     | 6.1.1  | Maintenance of the cabinet            |    |
|   |     | 6.1.2  | Maintenance of the manuals            |    |
|   | 6.2 | Prob   | lems                                  | 44 |
|   | 6.3 | Warı   | ranty                                 | 44 |
| 7 |     | MIDI I | MPLEMENTATIONS                        | 45 |
|   | 7.1 | MID    | Implementation Chart                  | 45 |
|   | 7 2 |        | Specifications                        |    |

#### 1 SAFETY

#### 1.1 Safety instructions

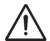

- To reduce the risk of fire or electric shock,
   do not expose the organ to liquids, rain or moisture.
- Position the organ on a stable, horizontal surface.
- When power cord plug has an earth-pin: Connect the organ to a grounded power socket.
- Turn off the organ when it is not in use.
- Do not place the organ in a damp area.
- Follow the instructions and precautionary measures in this user manual.
- Keep this user manual with the organ.
- The organ may only be opened by a technician authorized by Global Organ Group B.V. The organ contains static-sensitive components. The warranty is void if the organ is opened by a non-authorized person.

#### NOTICE

- 1. Read these instructions.
- 2. Keep these instructions.
- 3. Heed all warnings.
- 4. Follow all instructions.
- 5. Do not use this apparatus near water.
- 6. Clean only with a dry cloth.
- 7. Do not block any of the ventilation openings.

Install in accordance with the manufacturer's instructions.

- 8. Do not install near any heat sources such as radiators, heat registers, stoves, or other apparatus (including amplifiers) that produce heat.
- 9. When power cord plug has an earth-pin: Do not defeat the safety purpose of the polarized or grounding-type plug. A polarized plug has two blades with one wider than the other. A grounding type plug has two blades and a third grounding prong. The wide blade or the third prong are provided for your safety. If the provided plug does not fit into your outlet, consult an electrician for replacement of the obsolete outlet.
- 10. Protect the power cord from being walked on or pinched particularly at plugs, convenience receptacles, and the point where they exit from the apparatus.
- 11. Only use attachments/accessories specified by the manufacturer.
- 12. Unplug this apparatus during lightning storms or when unused for long periods of time.
- 13. Refer all servicing to qualified service personnel. Servicing is required when the apparatus has been damaged in any way, such as power-supply cord or plug is damaged, liquid has been spilled or objects have fallen into the apparatus, the apparatus has been exposed to rain or moisture, does not operate normally, or has been dropped.

#### 1.2 Symbols on the organ

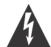

# CAUTION RISK OF ELECTRIC SHOCK DO NOT OPEN

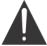

#### 注意

感電の恐れがあります キャビネットをあけないでください

#### 警 告

为了避免触电,请勿自行拆开机壳,内部无用户自行维修的 机件。请交乐兰公司指定维修点进行维修事宜。

# 경고 전기쇼크위험 – 열지 마시오.

ATTENTION: RISQUE DE CHOC ELECTRIQUE NE PAS OUVRIR

WARNING: TO REDUCE THE RISK OF FIRE OR ELECTRIC SHOCK, DO NOT EXPOSE THIS APPLIANCE TO RAIN OR MOISTURE.

AVERTISSEMENT: POUR RÉDUIRE LE RISQUE D'INCENDIE OU DE CHOC ÉLECTRIQUE, N'EXPOSEZ PAS CET APPAREIL À LA PLUIE OU À L'HUMIDITÉ.

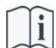

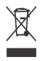

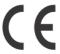

- Laite on liitettävä suojamaadoituskoskettimilla varus ettuun pistorasiaan.
- Apparatets stikprop skal tilsluttes en stikkontakt med jord, som giver forbindelse til stikproppens jord
- Apparatet må tilkoples jordet stikkontakt.
- Apparaten skall anslutas till jordat uttag.

THIS DEVICE COMPLIES WITH PART 15 OF THE FCC RULES. OPERATION IS SUBJECT TO THE FOLLOWING TWO CONDITIONS: (1) THIS DEVICE MAY NOT CAUSE HARMFUL INTERFERENCE, AND (2) THIS DEVICE MUST ACCEPT ANY INTERFERENCE RECEIVED, INCLUDING INTERFERENCE THAT MAY CAUSE UNDESIRED OPERATION.

#### CAN ICES-3(B)/NMB-3(B)

仅适用于非热带气候条件下安全使用 仅适用于海拔2000m以下地区安全使用

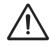

**Warning:** The exclamation point within an equilateral triangle is intended to alert the user to the presence of important operating and maintenance (servicing) instructions in the literature accompanying the product.

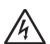

The lightning flash with arrowhead symbol, within an equilateral triangle, is intended to warn users about the presence of uninsulated "dangerous voltage" within the product's enclosure that could result in an electric shock to individuals. Therefore do not open the instrument!

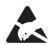

**Warning for static-sensitive components.** To prevent damage to electronic parts from static electricity, be sure to discharge any static electricity from your own body before handling / touching the instrument.

#### 1.3 Symbols in this manual

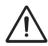

Caution, Warning or important information

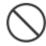

Do not, or forbidden to do

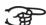

Note

#### 1.4 Transport and storage

Pay attention to the following during transport and storage:

- Take off the music stand and the pedals from the organ before moving it.
- Keep the item in a place with a humidity range of 40% to 60%. Avoid storage in places such as bathrooms, washrooms, on damp floors, exposure to steam or smoke, salt, humidity, rain, moisture, dusty, or sandy spots.

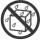

- Storage area minimum temperature: 0°C.
- Do not expose the Organ to direct sunlight (UV), do not place it near
  devices that radiate heat, or otherwise subject to temperature extremes.
  Also, do not allow lighting devices that normally are used while their light
  source is very close to the Organ (such as a piano light), or powerful
  spotlights to shine upon the same area of the Organ for extended periods
  of time. Excessive heat can deform or discolour the Organ.

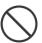

 Do not allow rubber, vinyl or similar materials to remain on this Organ for long periods of time. Such objects can discolour or otherwise harmfully affect the finish.

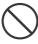

- **Do not paste stickers, decals, or the like to this instrument**. Peeling such matter off the instrument may damage and or discolour the exterior finish.
- Do not bend the power cord or place heavy objects on it.
- Don't allow foreign objects or liquids to enter Organ;
   Never place containers with liquid on Organ; Do not put anything that contains water on this Organ. Also, avoid the use of insecticides, perfumes, alcohol, nail polish, spray cans, etc., near the Organ. Swiftly wipe away any liquid that spills on the Organ using a dry, soft cloth. Never use benzene, thinners, alcohol or solvents of any kind, to avoid the possibility of discoloration and/or deformation.

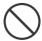

• Unplug the power cord from the outlet before cleaning. Before cleaning the Organ, turn it off and unplug the power cord from the outlet.

To clean the Organ, use a dry, soft cloth; or one that is slightly dampened. Try to wipe the entire surface using an equal amount of strength, moving the cloth along with the grain of the wood. Rubbing too hard in the same area can damage the finish.

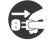

- Do not open. Do not disassemble or modify by yourself
- Avoid climbing on top of the Organ, or placing heavy objects on it, nor
  on top of the keyboard nor pedal board. This can lead to dangerous
  situations such as tilting / tipping over shearing / falling off of heavy
  objects. This can also lead to malfunctions such as keys ceasing to
  produce sound.

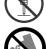

- Do not bend, drop, strong shock or vibration.
- Never strike or apply strong pressure to the display.
- Cautions when moving this Organ: Since this product is very heavy, you must make sure that a sufficient number of people are on hand to help, so you can lift and move it safely, without causing strain. Make sure to have a firm grip, to protect yourself from injury and the instrument from damage. If you need to move the instrument, consult with your retailer, or Global Organ Group B.V.

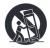

#### 1.5 Cautions and important notes

Indoor use only.

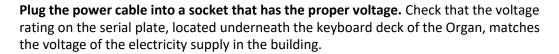

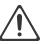

When a power cord plug is fitted with an earth pin: Make sure to connect to a mains socket outlet with a protective earthing connection.

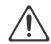

Do not connect or disconnect the power cord with wet hands. Never handle the power cord or its plugs with wet hands when plugging into, or unplugging from, an outlet.

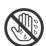

Turn off the Organ if an abnormality or malfunction occurs. Immediately turn the Organ off, remove the power cord from the outlet, and request servicing by your retailer, or Global Organ Group B.V., when:

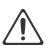

- The power-supply cord or the plug has been damaged; or
- If smoke or unusual odor occurs; or
- Objects have fallen into, or liquid has been spilled onto the Organ; or
- The Organ has been exposed to rain (or otherwise has become wet); or
- The Organ does not appear to operate normally or exhibits a marked change in performance.

Do not use overseas, foreign countries. Before using the Organ in a foreign country, consult with your retailer, or Global Organ Group B.V.

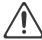

Presence of children. For their safety, adults should make sure that children under the age of 16 use the instrument properly and that the organ is in a stable position. An adult should always be present to supervise and guide any use by a child. Due to the weight of the instrument, it is recommended that it be securely fixed to the wall or floor by a professional to prevent tipping over. This is despite the fact that all safety precautions have been taken to avoid accidents.

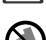

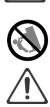

Do not connect this Organ to same electrical outlet that is being used by an electrical appliance that is controlled by an inverter or a motor (such as a refrigerator, washing machine, microwave oven, or air conditioner). Depending on the way in which the electrical appliance is used, power supply noise may cause this Organ to malfunction or may produce audible noise. If it is not practical to use a separate electrical outlet, connect a power supply noise filter between this Organ and the electrical outlet.

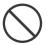

Do not share an outlet with an unreasonable number of other devices. Do not force the Organ's power-supply cord to share an outlet with an unreasonable number of other devices. Be especially careful when using extension cords—the total power used by all devices you have connected to the extension cord's outlet must never exceed the power rating (watts/amperes) for the extension cord. Excessive loads can cause the insulation on the cord to heat up and eventually melt through - therefore always completely unwind an extension cord.

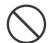

Energy consumption: By using efficient, energy-saving technology (internal LEDs, switching power supplies and amplifiers), a high efficiency is achieved. The instrument is equipped with a AC mains power switch that switches off the instrument completely, so that no (standby) power is consumed in the off position.

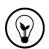

#### To prevent malfunction and equipment failure, always make sure to turn off the power on all your equipment before you make any connections.

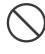

Although the LCD and LEDs are switched off when the Organ is turned off, this does not mean that the Organ has been completely disconnected from the source of power. If you need to turn off the power completely, first turn off the Organ's switch, then unplug the power cord from the power outlet. For this reason, the outlet into which you choose to connect the power cord's plug should be one that is within easy reach and readily accessible.

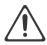

If there is a possibility of lightning strike, disconnect the power cord from the outlet. Whenever you suspect the possibility of lightning in your area, pull the plug on the power cord out of the outlet.

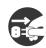

Periodically clean the power cord's plug. At regular intervals, you should unplug the power plug and clean it by using a dry cloth to wipe all dust and other accumulations away from its prongs. Also, disconnect the power plug from the power outlet whenever the Organ is to remain unused for an extended period of time. Any accumulation of dust between the power plug and the power outlet can result in poor insulation and lead to fire.

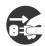

The settings you were editing will be lost when the Organ is turned off. If you want to keep your settings, you must save your settings before turning the Organ off. Place in a well ventilated location. The Organ should be located so that its location or position does not interfere with its proper ventilation.

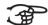

Manage cables for safety. Try to prevent cords and cables from becoming entangled. Also, all cords and cables should be placed so they are out of the reach of children.

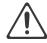

Grasp the plug when connecting or disconnecting the power cord. Always grasp only the plug on the power-supply cord when plugging into, or unplugging from, an outlet.

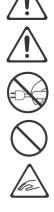

#### Precautions concerning use of bench.

When using the bench, please observe the following points:

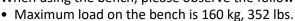

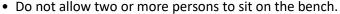

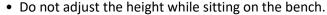

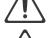

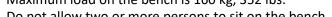

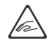

Do not remove the speaker grille and speaker. Do not remove the speaker grille and speaker by any means. Speaker not user replaceable. Shock hazardous voltages and currents are present inside the enclosure.

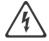

**Disconnecting power from AC mains.** To completely disconnect this apparatus from the AC mains, disconnect the power supply cord plug from the AC receptacle.

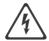

The power supply cord and/or main power switch must be accessible. The mains plug of the power supply cord shall remain readily accessible. Or, the power switch must be accessible. The main power switch is the main power disconnect device for this Organ. Therefore, the power switch shall be readily accessible.

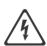

Do not use internal connections. Do connect, do not use internal connections for optional external speakers by yourself. Refer all servicing to your retailer, or Global Organ Group B.V.

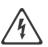

#### 1.6 Placement

 Playing an Organ near power amplifiers or other equipment containing large power transformers can cause humming. To fix this issue, adjust the orientation of the Organ or move it further away from the interfering source.

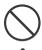

- This device may interfere with radio and television reception. Do not use this device in the vicinity of such receivers.
- If you use wireless communication devices like mobile phones near this device, it may
  create noise. This noise might happen when you receive or make a call, or when you
  talk over the phone. To avoid this problem, you should move your wireless devices
  further away from this device, or turn them off.
- Do not expose the Organ to direct sunlight, place it near devices that radiate heat, or
  otherwise subject it to temperature extremes. Also, do not allow lighting devices that
  normally are used while their light source is very close to the Organ (such as a piano
  light), or powerful spotlights to shine upon the same area of the Organ for extended
  periods of time. Excessive heat can deform or discolour the Organ.
- Do not allow rubber, vinyl, or similar materials to remain on this Organ for long periods of time. Such objects can discolour or otherwise harmfully affect the finish.
- **Do not allow objects to remain on top of the keyboard or pedal board**. This can be the cause of malfunction, such as keys ceasing to produce sound.
- **Do not paste stickers, decals, or the like to this instrument.** Peeling such matter off the instrument may damage the exterior finish.
- **Do not put anything that contains water on this Organ.** Also, avoid the use of insecticides, perfumes, alcohol, nail polish, spray cans, etc., near the Organ. Swiftly wipe away any liquid that spills on the Organ using a dry, soft cloth.
- It is recommended to secure the instrument to the wall or floor by a professional due to its weight. This is to prevent tipping, despite all safety measures taken to avoid accidents.

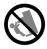

#### 1.7 Repairs and data

Please be aware that all data contained in the Organ's memory may be lost when the Organ is sent for repairs. Important data should always be stored, written down on paper (when possible).

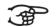

During repairs, due care is taken to avoid the loss of data. However, in certain cases (such as when circuitry related to memory itself is out of order), we regret that it may not be possible to restore the data, and Global Organ Group B.V. assumes no liability concerning such loss of data. Refer all servicing to your retailer, or Global Organ Group B.V.

#### 1.8 Additional precautions

Please be aware that the contents of memory can be irretrievably lost as a result
of a malfunction, or the improper operation of the Organ. To protect yourself
against the risk of losing important data, we recommend that you periodically
write down important setting data (when possible).

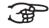

• Unfortunately, it may be impossible to restore the contents of data that was stored in the Organ's memory once it has been lost. Global Organ Group B.V. assumes no liability concerning such loss of data.

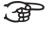

• Take care when using the Organ's pistons, sliders, jacks, and connectors. Rough handling may cause faults.

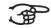

- Never strike or apply strong pressure to the display.
- A small amount of heat will radiate from the Organ during normal operation.
- To prevent possible hearing damage, do not listen at high volume levels for long periods. This Organ, either alone or in combination with an amplifier and headphones or speakers, may be capable of producing sound levels that could cause permanent hearing loss. Do not operate for a long period of time at a high volume level, or at a level that is uncomfortable. If you experience any hearing loss or ringing in the ears, you should immediately stop using the Organ, and consult an audiologist.

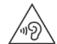

- To avoid disturbing others nearby, try to keep the Organ's volume at reasonable levels. You may prefer to use headphones, so you do not need to be concerned about those around you.
- When you need to transport the Organ, pack it in shock-absorbent material.
   Transporting the Organ without doing so can cause it to become scratched or damaged, and could lead to malfunction.
- Do not apply undue force to the music stand while it is in use.
- Some connection cables contain resistors. Do not use cables that incorporate
  resistors for connecting to this Organ. The use of such cables can cause the
  sound level to be extremely low, or impossible to hear. For information on cable
  specifications, contact the manufacturer of the cable.
- Due to the structural design of this instrument, small pets or other animals could end up getting trapped inside it. If such a situation is encountered, you must immediately turn off the Organ and disconnect the power cord from the outlet. You should then consult with the retailer from whom the instrument was purchased, or contact Global Organ Group B.V.
- The explanations in this manual include illustrations that depict what should typically be shown by the display.

Note, however, that your Organ may incorporate a newer, enhanced version of the system (e.g., includes newer sounds), so what you actually see in the display may not always match what appears in the manual.

#### 2 INSTALLATION

#### 2.1 Installation and connection

#### 2.1.1 Studio P-360

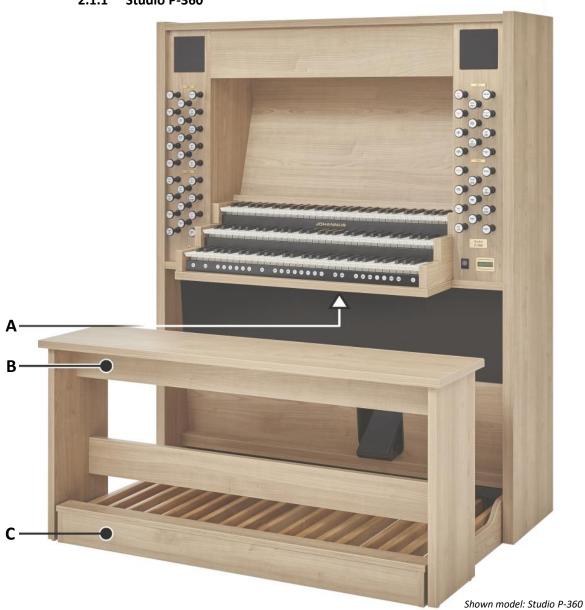

- 1. Place the organ onto a sturdy, level surface.
- 2. Lean the organ slightly backwards.
- 3. Install the pedal board (C), see § 2.1.4.
- 4. Set the organ upright.
- 5. Place the organ bench (B) over the pedal board.
- 6. Ensure that the voltage rating on the serial plate of the organ matches the mains voltage in the building. Look for the serial plate (A).
- 7. When a power cord plug is fitted with an earth pin: Make sure to connect to a mains socket outlet with a protective earthing connection.

#### 2.1.2 Studio 260 / 360

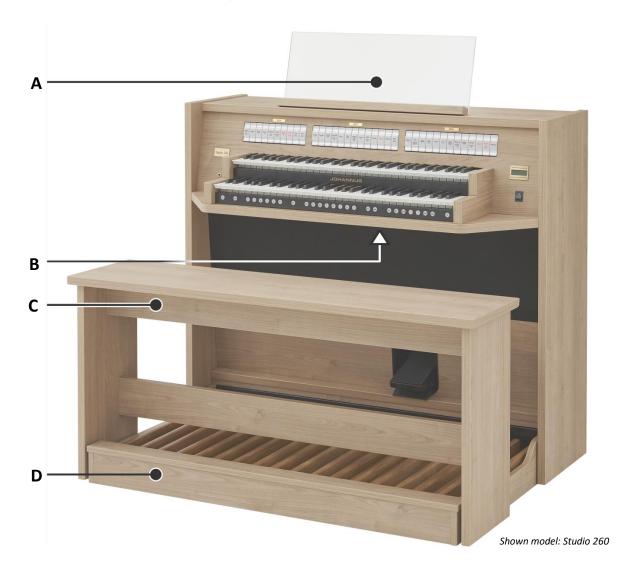

- 1. Place the organ onto a sturdy, level surface.
- 2. Install the music desk (A) on top of the organ, see § 2.1.3.
- 3. Lean the organ slightly backwards.
- 4. Install the pedal board (**D**), see § 2.1.4.
- 5. Set the organ upright.
- 6. Place the organ bench (**C**) over the pedal board.
- 7. Ensure that the voltage rating on the serial plate of the organ matches the mains voltage in the building. Look for the serial plate (**B**).
- 8. When a power cord plug is fitted with an earth pin: Make sure to connect to a mains socket outlet with a protective earthing connection.

#### 2.1.3 Installation music desk

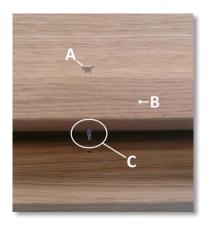

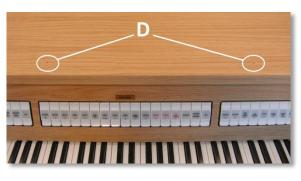

#### For Studio 260 / 360:

- 1. Turn countersunk brass screws (A) into music desk slat (B) by hand till screws stick out 2 mm (C).
- 2. Place music desk at the right position, with screw points into the pre-drilled holes (**D**).
- 3. Tighten screws of the music desk with a screw driver. The use of an electric screw driver is not recommended.
- 4. Remove green protection foils (E) from plexiglas part of the music desk.

#### 2.1.4 Installation pedal board

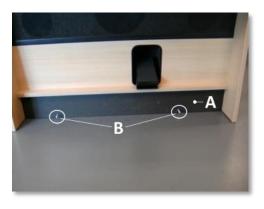

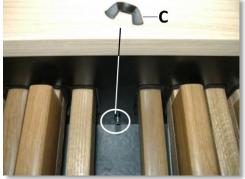

- Shift pedal board against black pedal front cover (A). Pedal bolts (B) will stick out 5 mm.
- 2. For security reasons mount pedal board to organ with wing nuts (C).

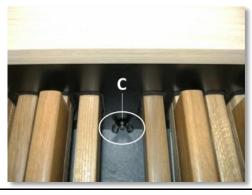

#### 2.2 Switch on

Switch on the organ using the on/off piston located on the right, under the manuals. Wait for a few seconds. It will take some time to start the control functions and settings.

The organ is prepared when the lights for 0 piston and standard functions light up and the display shows the settings.

Initializing...
Please wait

Rom. Front ■ 85 Tr: 0/440 M 1

#### 3 DESCRIPTION OF THE ORGAN

### 3.1 Overview of the main components

#### 3.1.1 Studio 260

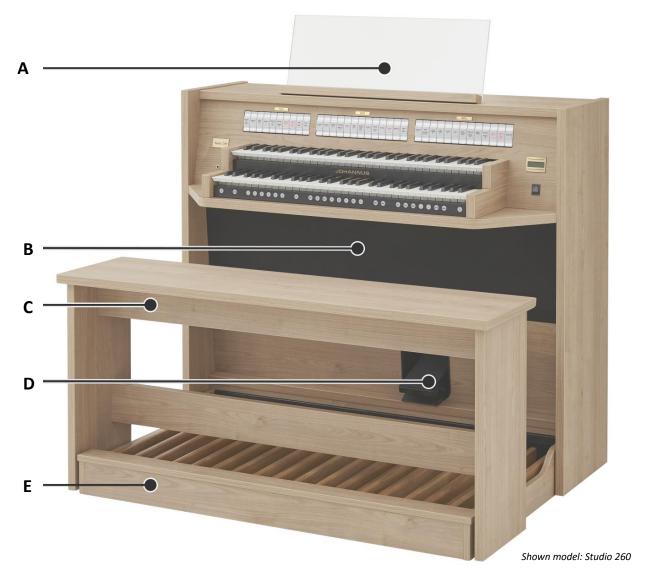

- A Music desk
- **B** Front channels and subwoofer
- **C** Organ bench
- **D** Swell or Crescendo pedal
- **E** Pedal board

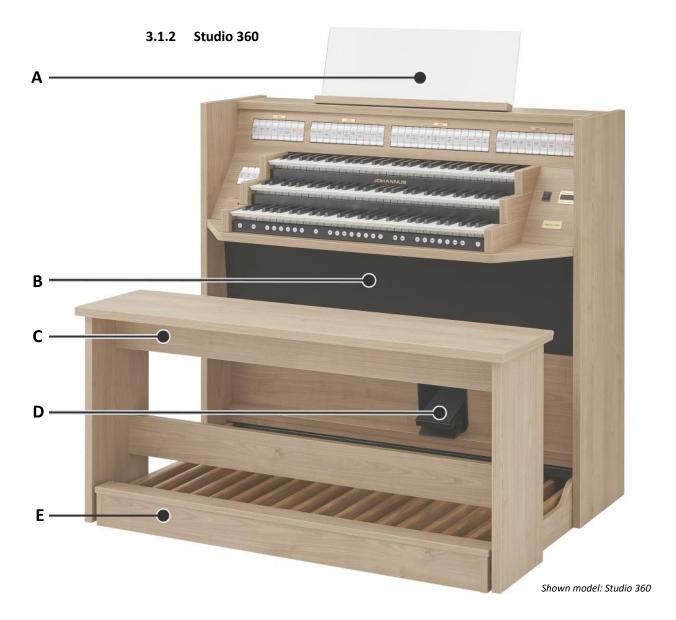

- A Music desk
- **B** Front channels and subwoofer
- **C** Organ bench
- **D** Swell or Crescendo pedal
- E Pedal board

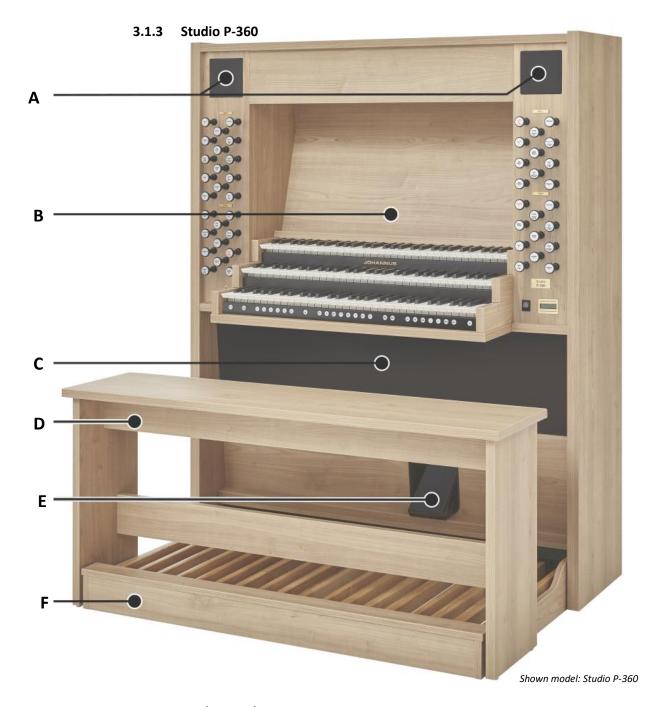

- **A** Front channels
- **B** Music desk
- **C** Subwoofer
- **D** Organ bench
- E Swell or Crescendo pedal
- **F** Pedal board

#### 3.2 Overview of controls

#### 3.2.1 Studio 260

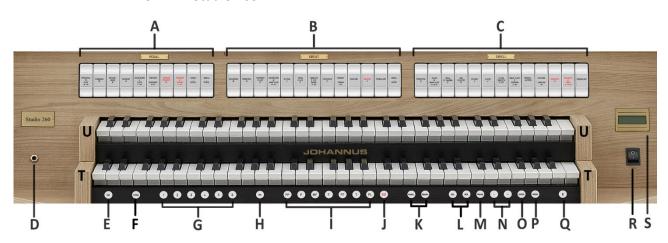

- A Pedal stops, § 4.6.
- **B** Great stops, § 4.6.
- **C** Swell stops, § 4.6.
- D Headphones, § 3.4
- **E SET** (programming capture), § 4.10
- **F STYLE:** Organ style selection, § 4.3.
- **G** Capture memory locations (1-6), § 4.10
- H MB: Manual Bass, § 4.7.
- Pre-programmed memory locations (PP, P, MF, F, FF, T, PL), § 4.9.
- J RO: Reeds Off, § 4.8.
- K PANFL.: Panflute, TRUMP.: Trumpet, § 4.8.

- L VOL.: Volume control Organ, § 4.1
  - **REV.:** Volume control Cathedral
  - (reverb), § 4.1
- M TRANS.: Transposer, § 4.11.
- N and + pistons, § 5
- O ENTER, § 5
- **P** MENU, § 5
- **Q** 0: Recall / Reset, § 4.8.
- R On/Off pistons, § 2.2
- S Display, § 5
- T Manual Great
- **U** Manual Swell

#### 3.2.2 Studio 360

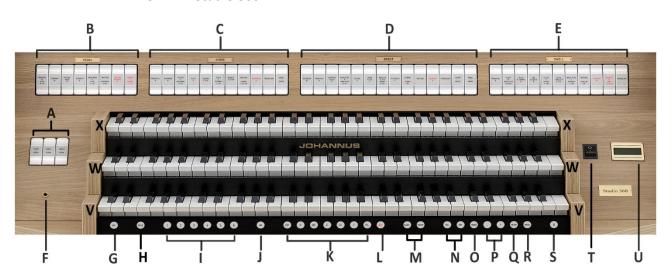

- A Couplers, § 4.7.
- **B** Pedal stops, § 4.6.
- C Choir stops, § 4.6.
- **D** Great stops, § 4.6.
- **E** Swell stops, § 4.6.
- F Headphones, § 3.4
- G SET (programming capture), § 4.10
- **H STYLE:** Organ style selection, § 4.3.
- I Capture memory locations (1-6), § 4.10
- J MB: Manual Bass, § 4.7.
- **K** Pre-programmed memory locations (PP, P, MF, F, FF, T, PL), § 4.9.
- L RO: Reeds Off, § 4.8.
- M PANFL.: Panflute, TRUMP.: Trumpet, § 4.8.

- N VOL.: Volume control Organ, § 4.1
  - **REV.**: Volume control Cathedral
  - (reverb), § 4.1
- O TRANS.: Transposer, § 4.11.
- P and + pistons, § 5
- **Q ENTER**, § 5
- **R MENU**, § 5
- **S 0**: Recall / Reset, § 4.8.
- T On/Off pistons, § 2.2
- U Display, § 5
- V Manual Choir
- W Manual Great
- X Manual Swell

#### 3.2.3 Studio P-360

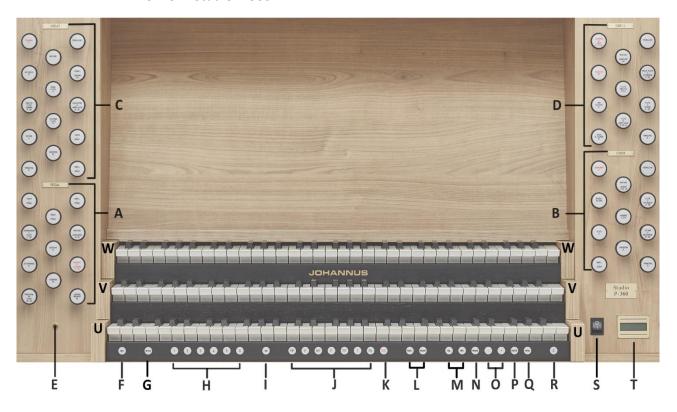

- A Pedal stops, § 4.6.
- **B** Choir stops, § 4.6.
- **C** Great stops, § 4.6.
- **D** Swell stops, § 4.6.
- E Headphones, § 3.4
- F SET (programming capture), § 4.10
- **G STYLE:** Organ style selection, § 4.3.
- **H** Capture memory locations (1-6), § 4.10
- I MB: Manual Bass, § 4.7.
- J Pre-programmed memory locations (PP, P, MF, F, FF, T, PL), § 4.9.
- K RO: Reeds Off, § 4.8.
- **L PANFL.**: Panflute, **TRUMP.**: Trumpet, § 4.8.

- M VOL.: Volume control Organ, § 4.1
  - **REV.**: Volume control Cathedral

(reverb), § 4.1

- N TRANS.: Transposer, § 4.11.
- O and + pistons, § 5
- P ENTER, § 5
- Q MENU, § 5
- **R 0**: Recall / Reset, § 4.8.
- S On/Off pistons, § 2.2
- T Display, § 5
- **U** Manual Choir
- V Manual Great
- W Manual Swell

#### 3.3 Connect and switch on the peripherals

The organ can be connected to accessories such as a MIDI device, external amplifier, mobile phone audio.

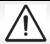

Follow the instructions provided in the documentation for the accessory.

- 1. Switch off the organ and accessories.
- 2. Connect the accessories to the organ.
- 3. Switch on the accessories.
- 4. Switch on the organ

#### 3.4 External connections

The external connectors are located on the left-hand side, just below the manuals.

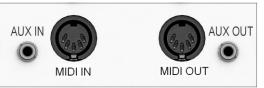

MIDI IN: An input for receiving MIDI codes from other devices.

**MIDI OUT:** A MIDI output that cannot be programmed is available for connecting a Johannus Sequencer+ or PC, for instance.

**AUX IN:** A stereo audio input (3.5 mm jack, line signal) for connection of an external device, to play the sound through the organ amplifiers. For instance, you can connect the audio signal from your electronic devices (such as a mobile phone, laptop, PC or tablet), listen to the music and join in with the organ playing. You can adjust the reverb level if you want to add real convolution reverb to this input. For more information see section § 5.9.8. Aux-in reverb.

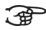

To avoid annoying clicks during plug-in, connect or disconnect the external device to the Aux-in input of the organ as the last step.

**AUX OUT:** A stereo audio output (3.5 mm jack, line signal) is available to connect an external device, such as an amplifier or recording device. Volume, Bass and Brilliance can be adjusted separately, see § 5.6 Headphones/Aux.

#### **Headphones:**

The 6.3 mm jack headphone socket is located on the left, next to the manuals. This socket is compatible with 30  $\Omega$  or higher impedance (stereo) headphones (refer to the headphone specifications for details). Volume, Bass and Brilliance can be adjusted separately, see § 5.6 Headphones/Aux.

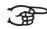

When headphones are plugged in, the speakers of the organ will automatically turn off.

#### 4 OPERATION

#### 4.1 Volume controls

**VOL.:** Use the VOL (Volume) piston to adjust the organ's overall volume. Press the VOL piston until it illuminates, then use the + or – piston (once or multiple times) to raise or lower the volume.

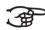

To save the adjusted volume, press the ENTER piston while the VOL. piston is illuminated. This will maintain the same volume after restarting.

The current volume level is shown on the display, located behind the loudspeaker icon.: for example, here at 85%:

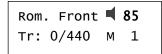

**REV.:** Use the REV. volume control to adjust the volume of the acoustic reverb effect. Press the REV. piston until it lights up, and then press the + or - piston (once or multiple times) to adjust the volume of the reverb effect.

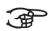

To save the adjusted reverb volume, press the ENTER piston while the REV. piston is illuminated. This will maintain the same reverb volume after restarting.

For equalizer function, see § 5.7 Bass/Brilliance.

#### 4.2 Expression pedal

With the expression pedal the volume of the Swell **or** the entire organ can be changed. Using the Johannus Menu the expression pedal can also be set as a general swell for the entire organ, see § 5.9.1 Expression Pedal.

The swell pedal changes the timbre of the stops as well as the volume. This simulates the effect of a pipe organ's swell box shutters.

#### 4.3 Organ Style

The organ has four organ styles:

- Romantic (ROM) Vater-Müller, Oude Kerk Amsterdam;
- Symphonic (SYM) Adema, Raalte and Cavaillé-Coll, Paris;
- Baroque (BAR) Silbermann, Hofkirche Dresden;
- Historic (HIS) Hinsz, Bovenkerk Kampen.

Select an organ style (ROM, SYM, BAR or HIS) by pressing the style piston. Press the + or – pistons for selection via the display and press ENTER to confirm. This active style appears on the display main menu.

The acoustics will also be loaded, and can be changed (see § 4.4 Reverb).

#### 4.4 Reverb

The Instrument is equipped with 12 unique and recorded convolution reverbs of existing venues. To change the reverb type, for the selected organ style (see § 4.3), press and hold the SET (or ENTER) piston while pressing the REV. piston.

The following 12 reverb types can be selected and set separately for each organ style, using the Johannus Menu:

- Mossley Hill, Liverpool, UK
- Zuidervermaning, Westzaan, The Netherlands
- First UMC, Galveston, U.S.A.
- Concert Hall, Worcester, U.S.A.
- Frognerkirke, Oslo, Norway
- St. Maartenskerk, Tiel, The Netherlands
- Holy Name Church, Manchester, UK
- Oude kerk, Amsterdam, The Netherlands
- Kruisverheffingskerk, Raalte, The Netherlands
- Notre Dame, Paris, France
- Bovenkerk, Kampen, The Netherlands
- Hofkirche, Dresden, Germany

See § 5.2 Reverb for assigning a reverb to an organ style.

#### 4.5 Adaptive Ambiance System

Adaptive Ambiance System is a feature that works with convolution reverb to position the organ sound in the church. It allows you to choose where you want to sit in the church to enjoy the sound of the organ.

There are four locations to choose from:

Location Console: you are sitting at the console of the organ
 Location Front: you are sitting in front of the church
 Location Centre: you are sitting in the middle of the church
 Location Rear: you are sitting at the back of the church

The volume control (REV.) is used not only to adjust the volume of the reverb, but also to adjust the balance between the organ sound and the ambience, see § 4.1.

The Adaptive Ambiance System can be configured using the Johannus Menu. See § 5.1 Ambiance.

The set position is shown on the display after the organ style, see § 4.3 Organ Style.

Rom. **Front** ■ 85 Tr: 0/440 M 1

#### 4.6 Stops

Stops are activated via stop switches, pre-programmed memory locations, or capture memory locations. The stop piston lights when the corresponding stop is active. The stops are categorized into specific groups:

**Pedal:** Activates the stops associated with the Pedal.

Choir: Activates the stops associated with the Choir (Studio 360, P-360 only).

**Great:** Activates the stops associated with the Great. **Swell:** Activates the stops associated with the Swell.

#### 4.7 Couplers

#### Manual couplers:

CHOIR - GREAT (Studio 360, P-360 only):

Fully couples all keys of the CHOIR to the Great.

SWELL - GREAT:

Fully couples all keys of the Swell to the Great.

SWELL - CHOIR (Studio 360, P-360 only):

Fully couples all keys of the Swell to the CHOIR.

#### **Pedal couplers:**

CHOIR - PEDAL (Studio 360, P-360 only):

Fully couples all keys of the CHOIR to the Pedal.

**GREAT - PEDAL:** 

Fully couples all keys of the Great to the Pedal.

SWELL - PEDAL:

Fully couples all keys of the Swell to the Pedal.

#### Manual Bass (MB):

Couples the Pedal monophonic to the Great. Only the lowest key that is played on the Great is coupled from the Pedal to the Great.

If only the lowest key of a chord is released, the pedal key activated by the Manual Bass function is dropped until a new lowest key is played.

Activate the Manual Bass with the MB piston.

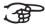

It is advisable not to use the Manual Bass while playing the pedal board to avoid double bass tones.

#### 4.8 Accessories

#### Chorus

Chorus is a feature that simulates a slight detuning of the registers that takes place in a pipe organ. The detuning causes a broader and more lively sound. With this function, the operation of the wind supply can be set (for more information, see the menu item "Wind Distribution" § 5.9.6). When Chorus is active the pitch will fluctuate a little, so the sound becomes more lively the more keys and stops are activated. Chorus can be activated via menu selection, for details see § 5.9.4.

#### Wind Distribution

The operation of the wind supply can be set with the 'Wind Distribution' option. There is a setting for the Chorus Off, where the effect of detuning is less strong by default (this is visible in the menu as a higher percentage of Wind Distribution). In addition, there is a setting for the Chorus On, where the effect of detuning is stronger (this is visible in the menu as a lower percentage of Wind Distribution). For menu selection details, see § 5.9.6.

#### **RO: Reeds Off**

Reeds off is a function to switch off all reed stops simultaneously. As long as this piston is pressed, no reed stops can be activated. When this function is switched off, the reed stops that were on are activated again. Use the RO piston to activate the Reeds Off function.

#### Panflute (PANFL.), Trumpet (TRUMP.):

Use the PANFL. piston and/or TRUMP. piston to activate these orchestral sounds.

#### Assignment of Panflute and Trumpet sounds to a specific manual

Press and hold the SET (or ENTER) piston and PANFL piston simultaneously to activate the assignment option for the Panflute orchestral sound. After that, press a key on one of the manuals (Choir, Great, or Swell) to assign the Panflute to a specific manual. During this action, the display shows the assigned instrument. The Trumpet can be assigned in the same way: In this case press the SET and the TRUMP. pistons simultaneously and thereafter a random key on one of the manuals.

#### 0: Recall / Reset function

The 0 piston cancels registration in two ways:

- 1. A short press on the 0 piston: only the last change is cancelled.
- 2. A long press on the 0 piston: cancels all stops, registration.

#### **Keyboard Transfer, optional** (Studio 360, P-360 only):

Keyboard Transfer allows you to switch between the manuals of the Choir and the Great. When Keyboard Transfer is active, manual 1 becomes the Great manual, and manual 2 becomes the Choir manual. Activate Keyboard Transfer by using the menu, see § 5.9.5.

#### 4.9 Pre-programmed memory locations

Pre-programmed memory locations are available by operating pistons PP to T and PL. These seven memory locations have factory settings (presets) appropriate for the quiet pianissimo to the loud tutti and the classic plenum.

#### Calling up a pre-programmed memory location:

Press a pre-programmed memory location (PP-T or PL). The active stops light up.

#### Programming a pre-programmed memory location:

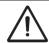

The current setting of the pre-programmed memory location will be lost.

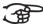

Although it is possible to store any registration under a piston of a preprogrammed memory location it is advisable to select a registration matching the text of the piston.

- 1. Select the desired stops.
- 2. Press the SET piston. Hold in the piston.
- 3. Press the desired pre-programmed memory location (PP-T or PL).
- 4. Release the SET piston.

#### 4.10 Capture memory:

The memory feature enables a registration to be activated easily with a single piston. The memory has 125 levels, which you can view on the display (M1...M125). Each level has six memory locations

Rom. Front ■ 85 Tr: 0/440 M 1

Tr: 0/440 M 1

(pistons 1-6). The musician can use all 750 memory locations (125 levels times six locations) for all organ styles. These locations are not pre-programmed and can store registrations.

#### Programming a capture memory location:

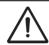

The current setting of the capture memory location will be lost.

1. Use the - and + pistons to select a memory level 1 – 6 for levels M1-M125 on the display.

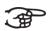

To change memory locations (M1-M125), instead of sequential steps (1-6) also, hold down the SET piston and simultaneously press the + or - piston. Pressing the combination of pistons for a longer time will increase the speed.

- 2. Select the desired stops.
- 3. Press the SET piston. Hold in the piston.
- 4. Press the desired memory location (one of the pistons 1-6).
- 5. Release the SET piston.

#### Calling up a capture memory location:

- 1. Hold down the SET-piston and use the and + pistons, to select the desired level (M1-M125) on the display.
- 2. Press the desired memory location (one of the pistons 1-6), or press the or + pistons. The active stops light up.

#### 4.11 Transposer

The Transposer function shifts the pitch by half-tone increments (from -8 to +8). The transposer setting can be read on the display (Tr: ...).

- 1. Press the TRANS piston.
- 2. Use the and + pistons to set the pitch.

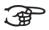

To save the adjusted transposer value, press the ENTER piston while the TRANS. piston is illuminated. This will maintain the same setting after restarting.

#### 4.12 Quick Access

Quick Access is a function to quickly access certain function of the organ.

#### 4.12.1 Reverb Settings

Hold the ENTER piston (or SET piston) and press the REV piston at the same time to open a list with 12 different reverb types. You can save your preferred reverb setting for each organ style: Romantic (ROM), Symphonic (SYM), Baroque (BAR), or Historic (HIS). See § 5.2 Reverb, sub 3 for next steps.

#### 4.12.2 Tuning

Press the ENTER (or SET) piston and the Trans. piston together to adjust the tuning pitch in Hz. See § 5.5 Tuning, sub 3 for next steps.

#### 4.12.3 Orchestrals

Press and hold the ENTER piston and simultaneously press the orchestral piston, either Panflute or Trumpet, to assign the selected instrument to a manual. See § 4.8 Accessories and § 5.3 Orchestrals, sub 4 for next steps.

#### **5 JOHANNUS MENU**

In the Johannus menu you can set various functions of the organ. Press the MENU piston to activate the menu on the display.

- Navigating the menu is done with the and + pistons.
- To confirm a selection, press the ENTER piston.
- To cancel or go back in the menu, press the MENU piston.

The menu consists of the following functions in the following order:

| Function          | More information |
|-------------------|------------------|
| Ambiance          | § 5.1            |
| Reverb            | § 5.2            |
| Orchestrals       | § 5.3            |
| Temperaments      | § 5.4            |
| Tuning            | § 5.5            |
| Headphones/Aux    | § 5.6            |
| Bass/Brilliance   | § 5.7            |
| Demo Songs        | § 5.8            |
| System Settings   | § 5.9            |
| Expr. Pedals      | § 5.9.1          |
| Keyboards         | § 5.9.2          |
| Style Default     | § 5.9.3          |
| Chorus Default    | § 5.9.4          |
| Keyboard Transfer | § 5.9.5          |
| Wind Distr.       | § 5.9.6          |
| Key Volumes       | § 5.9.7          |
| Aux-in Reverb     | § 5.9.8          |
| Display Contrast  | § 5.9.9          |
| Datadump          | § 5.9.10         |
| Reset Menu        | § 5.9.11         |
| Version           | § 5.9.12         |

#### 5.1 Ambiance

Adaptive Ambiance System is a feature that uses convolution reverb to position the organ sound in the church. There are four listening positions to choose from: at the console of the organ, at the front, centre or rear of the church.

| 1. | Press the MENU piston.                                                                                                    | Johannus Menu:<br>Ambiance |
|----|----------------------------------------------------------------------------------------------------|----------------------------|
| 2. | Press the ENTER piston to enter the Ambiance function. The actual ambient setting is visible on the display main menu, in this example Front | Ambiance<br>Front          |

| 3. | Console:                   | pistons to select the desired location: You sit at the console                                           | Ambiance<br>Front (default) |
|----|----------------------------|----------------------------------------------------------------------------------------------------|-----------------------------|
|    | Front:<br>Center:<br>Rear: | You sit at the front of the church You are in the middle of the church You sit at the back of the church |                             |
|    | The default sett           |                                                                                                    |                             |
| _  |                            | 6                                                                                                    |                             |
| 4. | Press ENTER to             | confirm the changes, or                                                                                  | Johannus Menu:<br>Ambiance  |

#### 5.2 Reverb

One of the 12 recorded convolution delay reverbs can be chosen.

| 1. | Select an Organ style, for which you want to change the Reverb setting. Select the desired organ style for which the acoustic setting can be changed. Press the button: STYLE, then + or - buttons for selection and ENTER (see § 4.3 Organ styles). |                                  |
|----|----------------------------------------------------------------------------------------------------|----------------------------------|
| 2. | Press the MENU piston. The first function appear.                                                                                                    | Johannus Menu:<br>Ambiance       |
| 3. | Use the - and + pistons to select the Reverb menu.                                                                                                    | Johannus Menu:<br>Reverb         |
| 4. | Press the ENTER piston to enter the Reverb Settings. The actual reverb setting (church name and place) of the actual organ style is visible on the display.                                                                                          | Oude kerk<br>Amsterdam (Def.)    |
| 5. | Use the - and + pistons to select the desired reverb, for example Notre Dame, Paris. The Oude kerk, Amsterdam is the default setting.                                                                                                    | Notre Dame<br>Paris              |
| 6. | Press ENTER to confirm the selected reverb, or                                                                                                    | Notre Dame<br>Paris              |
| 7. | Press the MENU piston to exit the menu.                                                                                                    | Rom. Front ■ 85<br>Tr: 0/440 M 1 |

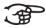

Holding down the SET (or Enter) piston and pressing the Reverb piston will also select the desired reverb – see points 4 to 7.

#### 5.3 Orchestrals

The solo voices or Orchestrals Panflute and trumpet can be activated separately by their pistons. With the Orchestrals function voices can be reassigned to another manual, or pedal.

| 1. | Press the MENU piston                                                                                                    | Johannus Menu:<br>Ambiance       |
|----|----------------------------------------------------------------------------------------------------|----------------------------------|
| 2. | Use the - and + pistons to select the Orchestrals menu.                                                                                                    | Johannus Menu:<br>Orchestrals    |
| 3. | Press the ENTER piston. The display will show Panflute or Trumpet, which can be selected with the + and - pistons. Press ENTER to confirm for which orchestral voice a different manual / pedal assignment is desired. | Orchestrals<br>Panflute          |
| 4. | Then by touching a key on one of the manuals, or pedal, you can choose where this orchestral voice is played. Press ENTER to confirm the desired assignment, or                                                        | Panflute<br>Assigned: Great      |
| 5. | Press the MENU piston twice to exit the menu.                                                                                                    | Rom. Front ■ 85<br>Tr: 0/440 M 1 |
|    | Holding down the SET (or Enter) piston and pres                                                                                                    | ssing the Trumpet                |

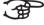

Holding down the SET (or Enter) piston and pressing the Trumper or Panflute piston will also assign a manual – see points 3 to 5.

### 5.4 Temperaments

The Temperaments function sets the temperament.

There are eleven different temperaments to choose from:

- Equal (normal temperament)
- Young II
- Vallotti
- Kirnberger III
- Kirnberger II
- Neidhardt III
- Werckmeister III
- 1/6 Meantone (1/6 comma meantone)
- 1/5 Meantone (1/5 comma meantone)
- 1/4 Meantone (1/4 comma meantone)
- Pythagorean

| 1. Press the MENU piston.  Johannus Menu: Ambiance |
|----------------------------------------------------|
|----------------------------------------------------|

| 2. | Use the - and + pistons to select the Temperaments menu.                                                           | Johannus Menu:<br>Temperaments   |
|----|----------------------------------------------------------------------------------------------------|----------------------------------|
| 3. | Press the ENTER piston. The actual temperament appear.                                                             | Temperaments<br>Equal            |
| 4. | Use the - and + pistons to select the desired temperament, for example Kirnberger III.  Press ENTER to confirm, or | Temperaments<br>Kirnberger III   |
| 5. | Press the MENU piston to exit the menu.                                                                            | Rom. Front ◀ 85<br>Tr: 0/440 M 1 |

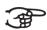

This setting cannot be stored. When the organ is switched off and on again, it is automatically set to Equal.

#### 5.5 Tuning

The Tuning function shifts the pitch in steps of 1 Hz from 426 Hz to 454 Hz (standard pitch is a = 440 Hz). The set pitch can be read on the display directly behind the transposer setting.

| 1. | Press the MENU piston.                                                                                             | Johannus Menu:<br>Ambiance       |
|----|----------------------------------------------------------------------------------------------------|----------------------------------|
| 2. | Use the - and + pistons to select the Tuning menu.                                                                 | Johannus Menu:<br>Tuning         |
| 3. | Press the ENTER piston. The actual Tuning setting appear.                                                          | Tuning<br>440 Hz                 |
| 4. | Use the - and + pistons to select the desired tuning, for example $442\ \mathrm{Hz}.$                              | Tuning<br>442 Hz                 |
| 5. | Press the ENTER piston to use the new setting, or                                                                  | Johannus Menu:<br>Tuning         |
| 6. | Press the MENU piston to exit the menu. The actual tuning setting is visible on the display, in this example $442$ | Rom. Front ■ 85<br>Tr: 0/442 M 1 |

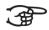

The tuning can also be assigned by holding down the SET (or Enter) piston and pressing the Transpose piston – see points 3 to 6.

#### 5.6 Headphones/Aux

The organ is equipped with a (separate) volume and equalizer function for the headphones and auxiliary output. The bass and brilliance volume can be adjusted between -6 dB and 6 dB, with 0 dB for an original flat sound.

| 1. | Press the MENU piston.                                                                                                    | Johannus Menu:<br>Ambiance       |
|----|----------------------------------------------------------------------------------------------------|----------------------------------|
| 2. | Use the - and + pistons to select the Headphones/Aux menu.                                                                                                    | Johannus Menu:<br>Headphones/Aux |
| 3. | Press the ENTER piston. The Volume function appear.                                                                                                    | Headphones/Aux<br>Volume         |
| 4. | To select the Bass function, press (+) piston, to select the Brilliance function press 2x (+) piston.  Press ENTER piston to confirm.                                                                                                    | Headphones/Aux<br>Bass           |
| 5. | The display will show the level in % for Volume, or in. dB value for Bass and Brilliance. With the – and + pistons the value can be changed between 1% and 100%, or -6 dB and +6 dB in steps of 0.5 dB. The flat position is 0.0 dB, the Volume default level is 85%. | Bass<br>0.0 dB                   |
|    | While holding the (-) or (+) pistons, the volume more rapidly in steps of 10%.                                                                                                    | value will change                |
| 6. | Press the ENTER piston to use the new setting, or Press the MENU to exit the menu without changes.                                                                                                    | Johannus Menu:<br>Headphones/Aux |
| 7. | Press the MENU piston to exit the menu.                                                                                                    | Rom. Front ■ 85<br>Tr: 0/440 M 1 |

#### 5.7 Bass/Brilliance

The organ is equipped with a function to adjust the bass and brilliance volume, between -6 dB and 6 dB, with 0 dB for an original flat sound.

| 1. | Press the MENU piston.                                      | Johannus Menu:<br>Ambiance        |
|----|-------------------------------------------------------------|-----------------------------------|
| 2. | Use the - and + pistons to select the Bass/Brilliance menu. | Johannus Menu:<br>Bass/Brilliance |
| 3. | Press the ENTER piston. The Bass function appear.           | Bass/Brilliance<br>Bass           |

| 4. | To select the Bass function, press ENTER piston, to select the Brilliance function press (+) piston and press ENTER piston to confirm.                                                                                                    | Headphones/Aux<br>Bass |
|----|----------------------------------------------------------------------------------------------------|------------------------|
| 5. | The display will show the level in % for Volume, or in. dB value for Bass and Brilliance. With the – and + pistons the value can be changed between 1% and 100%, or -6 dB and +6 dB in steps of 0.5 dB. The flat position is 0.0 dB, the Volume default level is 85%. | Bass<br>0.0 dB         |

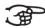

While holding the (-) or (+) pistons, the volume value will change more rapidly in steps of 10%.

| 6. | Press the ENTER piston to use the new setting, or Press the MENU to exit the menu without changes. | Johannus Menu:<br>Bass/Brilliance |
|----|----------------------------------------------------------------------------------------------------|-----------------------------------|
| 7. | Press the MENU piston to exit the menu.                                                            | Rom. Front ■ 85<br>Tr: 0/440 M 1  |

#### 5.8 **Demo Songs**

The Demo Songs function plays 4 demo songs.

|    | The Demo Songs function plays 4 demo songs.                                                                                        |                              |  |
|----|----------------------------------------------------------------------------------------------------|------------------------------|--|
| 1. | Press the MENU piston.                                                                                                    | Johannus Menu:<br>Ambiance   |  |
| 2. | Use the - and + pistons to select the Demo Songs menu.                                                                             | Johannus Menu:<br>Demo Songs |  |
| 3. | Press the ENTER piston. The title of the first demo song appear.                                                                   | Demo Songs<br>Almachtige     |  |
| 4. | Use the - and + pistons to select one of the demo songs and press the ENTER piston.                                                |                              |  |
| 5. | Use the - and + pistons to choose whether to play only the selected demo song (play one demo) or all demo songs (play all demo's). | Almachtige<br>Play one demo  |  |
| 6. | Press the ENTER piston to start playing the selected demo song(s). The title and composer of the demo song appear.                 |                              |  |

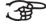

While playing a demo song, the operating functions of the organ are disabled except the following function:

**O piston:** stop playing the demo song('s).

Press the MENU piston twice after having played the Rom. Front ■ 85 demo song(s) to exit the menu. Tr: 0/440 M 1

#### 5.9 System Settings

The System Settings contains a group of sub-menus, which are separated from the frequently used menus.

| 1. | Press the MENU piston.<br>The first menu item will appear.                                                                                     | Johannus Menu:<br>Ambiance       |
|----|----------------------------------------------------------------------------------------------------|----------------------------------|
| 2. | Use the - and + pistons to select the System Settings submenu on the display. The individual submenus will be explained in the sections below. | System Settings:<br>Expr. Pedals |

#### 5.9.1 Expression Pedal

In the Expression Pedal submenu the settings of the expression pedal can be changed.

| 1. | Press the MENU piston. Use the - and + pistons to select submenu System Settings and press ENTER to confirm. | Johannus Menu:<br>Ambiance       |
|----|----------------------------------------------------------------------------------------------------|----------------------------------|
| 2. | Use the - and + pistons to select the Expr. Pedals submenu.                                                  | System Settings:<br>Expr. Pedals |
| 3. | Press the ENTER piston. The expression pedal options appear.                                                 | Expr. Pedals Swell on Swell      |
| 4. | Use the - and + pistons to find other options for the expression pedal.                                      | Expr. Pedals<br>General Swell    |
| 5. | Press ENTER to confirm.                                                                                      | System Settings:<br>Expr. Pedals |
| 6. | Press the MENU piston twice to exit the menu.                                                                | Rom. Front ■ 85<br>Tr: 0/440 M 1 |

#### 5.9.2 Keyboards

The Keyboards function sets the operation of the keys.

| 1. | Press the MENU piston. Use the - and + pistons to select the function System Settings on the display and press ENTER to confirm. | Johannus Menu:<br>Ambiance    |
|----|----------------------------------------------------------------------------------------------------|-------------------------------|
| 2. | Use the - and + pistons to select the Keyboards submenu.                                                                         | System Settings:<br>Keyboards |
| 3. | Press the ENTER piston. The actual setting of the first manual appears.                                                          | >Great<br>Automatic           |

| 4. | Use the - and + pistons to select the manual the setting of which must be changed: Choir (Studio 360, P-360 only), Great, or Swell                                                                                                    |                                  |
|----|----------------------------------------------------------------------------------------------------|----------------------------------|
| 5. | Press the ENTER piston. The cursor moves to the second line of the display.                                                                                                    | Great<br>>Automatic              |
| 6. | Use the - and + pistons to select a setting for the operation of the keys.  - Automatic: The manual has been set to High. When activating a programmable MIDI stop or optional solo- or orchestral voice, the manual will be set to Velocity automatically.  - High: The keys respond when touched very lightly.  - Low: The keys respond when pressed further.  - Velocity: The keys are touch-sensitive. |                                  |
| 7. | Press the ENTER piston. The manual setting is now saved in the memory and the cursor moves back to the first line.                                                                                                    | >Great<br>Automatic              |
| 8. | Repeat steps 4 to 7 to change the setting of another manual Press the MENU piston twice to exit the menu.                                                                                                    | Rom. Front ■ 85<br>Tr: 0/440 M 1 |

#### 5.9.3 Style Default

Set the Default organ style at start up. After switch-on, the organ will start with organ Style of choice: Romantic (ROM), or Symphonic, (SYM), or Baroque (BAR) or Historic (HIS).

| 1. | Press the MENU piston. Use the - and + pistons to select the function System Settings on the display and press ENTER to confirm. | Johannus Menu:<br>Ambiance        |
|----|----------------------------------------------------------------------------------------------------|-----------------------------------|
| 2. | Use the - and + pistons to select the Style Default submenu.                                                                     | System Settings:<br>Style Default |
| 3. | Press the ENTER piston. The actual setting appear (for example Romantic).                                                        | Style Default<br>Romantic         |
| 4. | Use the - and + pistons to set the default style to: Romantic, Symphonic, Baroque, or Historic.                                  |                                   |
| 5. | Press the ENTER piston set the selected style as default style setting, or                                                       | System Settings:<br>Style Default |
| 6. | Press the MENU piston twice to exit the menu. The actual style setting is visible on the default display, for example Rom.       | Rom. Front ■ 85<br>Tr: 0/440 M 1  |

### 5.9.4 Chorus Default

This changes the default setting for the chorus, whether it is on or off, when the organ is switched on.

| 1. | Press the MENU piston. Use the - and + pistons to select the function System Settings on the display and press ENTER to confirm. | Johannus Menu:<br>Ambiance         |
|----|----------------------------------------------------------------------------------------------------|------------------------------------|
| 2. | Use the - and + pistons to select the Chorus Default submenu.                                                                    | System Settings:<br>Chorus Default |
| 3. | Press the ENTER piston. The actual setting appears: (default) On or, (default) Off.                                              | Chorus Default<br>(default) On     |
| 4. | Use the - and + pistons to change the desired setting, for example Off.                                                          | Chorus On/Off<br>Off               |
| 5. | Press ENTER to confirm to return to the System settings menu.                                                                    | System Settings:<br>Chorus Default |
| 6. | Press the MENU piston twice to exit the menu.                                                                                    | Rom. Front ■ 85<br>Tr: 0/440 M 1   |

## 5.9.5 Keyboard Transfer

Keyboard Transfer allows a user to switch the Choir and the Great (for Studio 360 and Studio P-360 only). When Keyboard Transfer is active, manual 1 becomes the Great, and manual 2 becomes the Choir.

| 1. | Press the MENU piston. Use the - and + pistons to select the function System Settings on the display and press ENTER to confirm. | Johannus Menu:<br>Ambiance         |
|----|----------------------------------------------------------------------------------------------------|------------------------------------|
| 2. | Use the - and + pistons to select the Keyb. Transfer submenu.                                                                    | System Settings:<br>Keyb. Transfer |
| 3. | Press the ENTER piston. The actual setting appears: On or, Off.                                                                  | Keyb. Transfer<br>On               |
| 4. | Use the - and + pistons to change the desired setting, for example Off.                                                          | Keyb. Transfer<br>Off              |
| 5. | Press ENTER to confirm to return to the System settings menu.                                                                    | System Settings:<br>Keyb. Transfer |
| 6. | Press the MENU piston twice to exit the menu.                                                                                    | Rom. Front ■ 85<br>Tr: 0/440 M 1   |

### 5.9.6 Wind Distribution

The wind distribution function allows you to set the wind quality setting for 'chorus off' and 'chorus on', see § 5.9.4. Chorus Default.

| 1. | Press the MENU piston. Use the - and + pistons to select the function System Settings on the display and press ENTER to confirm.                                                                                                    | Johannus Menu:<br>Ambiance       |
|----|----------------------------------------------------------------------------------------------------|----------------------------------|
| 2. | Use the - and + pistons to select the function Wind Distr. on the display.                                                                                                    | System Settings:<br>Wind Distr.  |
| 3. | When Chorus (CH) is active, the display will show the current Wind Distribution quality setting with CH on: With the - and + pistons the default (88% Def.) value can be changed between 80% - 100%.                                                              | Wind Distr.<br>CH on: 88% Def.   |
|    | Deactivate chorus (via "Chorus Default", see § 5.9.4.) The display will show the current Wind Distribution quality setting, when the chorus is not active, with CH off:. With the - and + pistons the default (93% Def.) value can be changed between 80% - 100%. | Wind Distr. CH off: 93% Def.     |
| 4. | Press ENTER to confirm to return to Wind Distr.  System settings menu (step 2).                                                                                                    | System Settings: Wind Distr.     |
| 5. | Press the MENU piston twice to exit the menu.                                                                                                    | Rom. Front ■ 85<br>Tr: 0/440 M 1 |

## 5.9.7 Key Volumes

The Key Volumes function allows you to adjust the volume of the keys on each stop. The Key Volumes function consists of the following sub functions:

- Adjust
- Reset one stop
- Reset ALL stops

| a. <i>A</i> | a. Adjust                                                                                                    |                                 |
|-------------|----------------------------------------------------------------------------------------------------|---------------------------------|
| The         | e Adjust function sets the volume per key, stop and organ s                                                                      | tyle.                           |
| 1.          | Switch off all stops.                                                                                                    |                                 |
| 2.          | Select an organ style.                                                                                                    |                                 |
| 3.          | Press the MENU piston. Use the - and + pistons to select the function System Settings on the display and press ENTER to confirm. | Johannus Menu:<br>Ambiance      |
| 4.          | Use the - and + pistons to select the Key Volumes submenu.                                                                       | System Settings:<br>Key Volumes |
| 5.          | Press the ENTER piston. The first sub function of the Key Volumes menu appear.                                                   | Key Volumes<br>Adjust           |

| 6.  | Press the ENTER piston. A question to select a stop to adjust appear.                                                                                   | Select a stop<br>to adjust       |
|-----|----------------------------------------------------------------------------------------------------|----------------------------------|
| 7.  | Activate one stop. A question to press a key appear.                                                                                                    | Key: press a key Vol: -/+        |
| 8.  | Press one key on the corresponding division and hold the key. The display will now show following Key: the key indicator and following Vol: the volume. | Key: 3 C<br>Vol: 83 -/+          |
| 9.  | Use the - and + pistons to set the desired volume.                                                                                                    |                                  |
| 10. | Press the ENTER piston to save the change. The display requests confirmation. Use the - and + pistons to select No or Yes.                              | Save changes?<br>No/Yes          |
| 11. | Press ENTER to confirm.                                                                                                    | Key: press a key Vol: -/+        |
| 12. | Press the MENU piston to return to the Key Volume menu.                                                                                                 | Key Volumes<br>Adjust            |
| 13. | If the changes have not been saved, the display will show Discard changes?. Use the - and + pistons to select Yes for discarding and press the ENTER    | Discard changes? No/Yes          |
|     | piston. Go to step 17.                                                                                                    |                                  |
| 14. | Use the - and + pistons to select $\rm No$ if the changes still has to be saved and press the ENTER piston.                                             | Key: press a key Vol: -/+        |
| 15. | Press the ENTER piston. The display requests confirmation.                                                                                              | Save changes?<br>No/Yes          |
| 16. | Use the - and + pistons to select Yes. Press the ENTER piston for confirmation.                                                                         | Key: press a key Vol: -/+        |
| 17. | Press the MENU piston to exit the menu.                                                                                                    | Rom. Front ■ 85<br>Tr: 0/440 M 1 |
|     |                                                                                                    |                                  |

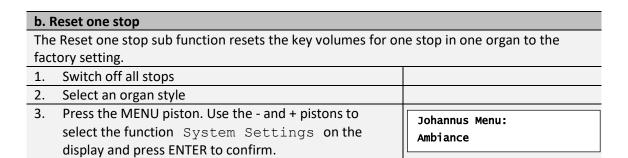

More key volumes can be changed by pressing another key or by selecting

another stop.

| 4.  | Use the - and + pistons to select the Key Volumes submenu.                     | System Settings:<br>Key Volumes  |
|-----|--------------------------------------------------------------------------------|----------------------------------|
| 5.  | Press the ENTER piston. The first sub function of the Key Volumes menu appear. | Key Volumes<br>Adjust            |
| 6.  | Use the - and + pistons to select the Reset one stop sub submenu.              | Key Volumes<br>Reset one stop    |
| 7.  | Press the ENTER piston. A question to select a stop to reset appear.           | Select a stop<br>to reset        |
| 8.  | Activate one stop. A question to confirm appear.                               | Reset this stop?<br>No/Yes       |
| 9.  | Use the - and + pistons to select No or Yes.                                   | Reset this stop?<br>No/Yes       |
| 10. | Press ENTER to confirm to return to the Key Volumes menu.                      | Key Volumes<br>Reset one stop    |
| 11. | Press the MENU piston twice to exit the menu.                                  | Rom. Front ■ 85<br>Tr: 0/440 M 1 |

| c. | Reset | ALL | sto | ps |
|----|-------|-----|-----|----|
|----|-------|-----|-----|----|

The Reset ALL stops function resets the key volumes of all stops in one organ style to the factory setting.

| 1. | Select organ style, press one of the pistons:                     |
|----|-------------------------------------------------------------------|
|    | Romantic (ROM), Symphonic (SYM), Baroque (BAR) or Historic (HIS). |

|    | Romantic (ROM), Symphonic (SYM), Baroque (BAR) or Historic (HIS).                                                                |                                 |
|----|----------------------------------------------------------------------------------------------------|---------------------------------|
| 2. | Press the MENU piston. Use the - and + pistons to select the function System Settings on the display and press ENTER to confirm. | Johannus Menu:<br>Ambiance      |
| 3. | Use the - and + pistons to select the Key Volumes submenu.                                                                       | System Settings:<br>Key Volumes |
| 4. | Press the ENTER piston. The first sub function of the Key Volumes menu appear.                                                   | Key Volumes<br>Adjust           |
| 5. | Use the - and + pistons to select the Reset ALL stops sub submenu.                                                               | Key Volumes<br>Reset ALL stops  |
| 6. | Press the ENTER piston. A question to confirm appear.                                                                            | Reset ALL stops?<br>No/Yes      |
| 7. | Use the - and + pistons to select ${\tt No}$ or ${\tt Yes}$ .                                                                    | Reset ALL stop?                 |

| 8. | Press ENTER to confirm to return to the Key Volumes menu. | Key Volumes<br>Reset one stop    |
|----|-----------------------------------------------------------|----------------------------------|
| 9. | Press the MENU piston twice to exit the menu.             | Rom. Front ■ 85<br>Tr: 0/440 M 1 |

### 5.9.8 Aux-in Reverb

With the Aux-in Reverb function, the amount of reverb for the Auxiliary input signal can be adjusted, also at start-up of the organ.

| 1. | Press the MENU piston. Use the - and + pistons to select the function System Settings on the display and press ENTER to confirm. | Johannus Menu:<br>Ambiance        |
|----|----------------------------------------------------------------------------------------------------|-----------------------------------|
| 2. | Use the - and + pistons to select the function Aux-in Reverb on the display.                                                     | System Settings:<br>Aux-in Reverb |
| 3. | Press the ENTER piston. The actual setting of the Aux-in Reverb on the display, for example 0%.                                  | Aux-in Reverb<br>0%               |
|    | With the - and + pistons the value can be changed between 0% - 100%.                                                             |                                   |
| 4. | Press the ENTER piston to keep the setting, or press the Menu piston to exit without changes.                                    |                                   |
| 5. | Press the MENU piston twice to exit the menu.                                                                                    | Rom. Front ■ 85<br>Tr: 0/440 M 1  |

# **5.9.9 Display Contrast**

The Display Contrast function adjusts the display contrast.

| 1. | Press the MENU piston. Use the - and + pistons to select the function System Settings on the display and press ENTER to confirm | Johannus Menu:<br>Ambiance           |
|----|----------------------------------------------------------------------------------------------------|--------------------------------------|
| 2. | Use the - and + pistons to select the Display Contrast submenu.                                                                 | System Settings:<br>Display Contrast |
| 3. | Press the ENTER piston. The current contrast level appear.                                                                      | Display Contrast<br>Level: 9         |
| 4. | Use the - and + pistons to select the desired contrast level between 1 – 15.                                                    |                                      |
| 5. | Press ENTER to confirm to return to the System Settings menu.                                                                   | System Settings:<br>Display Contrast |
| 6. | Press the MENU piston to exit the menu.                                                                                         | Rom. Front ■ 85<br>Tr: 0/440 M 1     |

## 5.9.10 Datadump

The Datadump function sends several settings from the organ to a storage medium (the Johannus Sequencer+, for example) through the MIDI OUT output. See § 3.4 External connections.

The settings to send are: the content of all capture memory locations and all settings which can be set via the menu, except Key Volumes. Key Volumes settings is a part of the intonation data. These data can be received with the optional Johannus Intonat software.

| a. S | a. Sending data from the organ                                                                                                   |                              |  |  |
|------|----------------------------------------------------------------------------------------------------|------------------------------|--|--|
| 1.   | Press the MENU piston. Use the - and + pistons to select the function System Settings on the display and press ENTER to confirm. | Johannus Menu:<br>Ambiance   |  |  |
| 2.   | Use the - and + pistons to select the Datadump functions on the display.                                                         | System Settings:<br>Datadump |  |  |
| 3.   | Press the ENTER piston. The Press ENTER text appear.                                                                             | Datadump<br>Press ENTER      |  |  |
| 4.   | Make sure the desired storage medium is properly connected.                                                                      |                              |  |  |
| 5.   | Press the ENTER piston. When data is being sent, Sending data appears. Sending data will take some time.                         | Datadump<br>Sending data     |  |  |

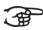

Do not use the organ when the Sending data... text is on the display.

| 6. | If the data dump is complete, the main menu appear. | Johannus Menu:<br>Ambiance       |
|----|-----------------------------------------------------|----------------------------------|
| 7. | Press the MENU piston to exit the menu.             | Rom. Front ■ 85<br>Tr: 0/440 M 1 |

## b. Uploading data to the organ

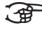

Receiving a data file has no relation to the Johannus menu and can be done any time the organ is switched on, except when playing a demo song.

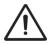

Make sure to upload only data files which are recorded from the instrument concerned. Uploading files from a different instrument may harm the functionality of your equipment.

| 1. | Make sure the storage medium, the Johannus                                                           |                       |
|----|----------------------------------------------------------------------------------------------------|-----------------------|
|    | Sequencer+ for example, with a previous recorded data                                                |                       |
|    | file is properly connected.                                                                          |                       |
| 3. | Start sending the data file on the sequencer.  A message that a data file is being received appears. | Uploading stored data |

4. When the upload is completed the main screen of the display appears automatically.

Rom. Front ■ 85 Tr: 0/440 M 1

## 5.9.11 Reset Menu

The Reset Menu lets you reset various settings to their original factory settings.

| 1. | Press the MENU piston. Use the - and + pistons to select the function System Settings on the display and press ENTER to confirm.                                                                                                    | Johannus Menu:<br>Ambiance       |  |
|----|----------------------------------------------------------------------------------------------------|----------------------------------|--|
| 2. | Use the - and + pistons to select the Reset Menu submenu.                                                                                                    | System Settings:<br>Reset Menu   |  |
| 3. | Press the ENTER piston. The first option of the Reset menu appear.                                                                                                    | Reset Menu<br>Memory default     |  |
| 4. | <ul> <li>Expr. Pedals: Resets the expression pedals to the factory default setting.</li> <li>Memory default: Clears the entire capture memory.</li> <li>Orchestrals default: Resets the Orchestrals to the default factory setting.</li> <li>Preset default: Resets the pre-programmed memory locations to the factory setting.</li> </ul> |                                  |  |
| 5. | <ul> <li>Reverb default: Resets the reverb and Ambiance</li> <li>Press the ENTER piston.</li> <li>A question to confirm appear.</li> </ul>                                                                                                    | Memory default No/Yes            |  |
| 6. | Use the - and + pistons to select ${\tt No}$ or ${\tt Yes}$ . Press ENTER to confirm - to return to the Reset Menu.                                                                                                    | Reset Menu<br>Memory default     |  |
| 7. | Press the MENU piston twice to exit the menu.                                                                                                    | Rom. Front ■ 85<br>Tr: 0/440 M 1 |  |

## **5.9.12** Version

The Version function shows the version number of the software of the organ.

| 1. | Press the MENU piston. Use the - and + pistons to select the function System Settings on the display and press ENTER to confirm. | Johannus Menu:<br>Ambiance       |
|----|----------------------------------------------------------------------------------------------------|----------------------------------|
| 2. | Use the - and + pistons to select the function Version on the display.                                                           | System Settings:<br>Version      |
| 3. | Press the ENTER piston. The data of the software and the organ appear on the display (after each other).                         | 9881-XXX 7.1.X<br>oc x xx xx xx  |
| 4. | Press the MENU piston twice to exit the menu.                                                                                    | Rom. Front ■ 85<br>Tr: 0/440 M 1 |

# 6 MAINTENANCE, TROUBLESHOOTING AND WARRANTY

#### 6.1 Maintenance

#### Overview

| Component | Maintenance                      | Frequency   |  |
|-----------|----------------------------------|-------------|--|
| Cabinet   | Cleaning. See § 6.1.1            | As required |  |
| Manuals   | Cleaning and removing scratches. | As required |  |
|           | See § 6.1.2                      |             |  |

#### **6.1.1** Maintenance of the cabinet

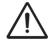

Do not use furniture polish or teak oil to clean the organ cabinet. Direct sunlight may discolour the organ cabinet.

- 1. Clean the cabinet with a damp cloth.
- 2. Rub the cabinet dry with a lint-free cloth.

#### 6.1.2 Maintenance of the manuals

The manuals are plastic.

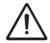

Do not use aggressive cleaning agents such as paint thinner or acetone to remove dirt.

- 1. Clean the manuals with a damp cloth.
- 2. Rub the manuals dry with a lint-free cloth.
- 3. Remove any scratches with car polish.

## 6.2 Problems

#### Overview

| Problem                               | Cause                                                                                                  | Solution                                      |
|---------------------------------------|----------------------------------------------------------------------------------------------------|-----------------------------------------------|
| Pedal board does<br>not work properly | The pedal magnet is making poor contact with the magnetic switch at the rear of the pedal front cover. | Reposition the pedal board.                   |
| Organ functions do not work properly  | When power cord plug has an earthpin: and the organ is not earthed.                                    | Connect the organ to a grounded power socket. |

## 6.3 Warranty

The conditions are specified in the warranty certificate. The warranty is void if changes or repairs are made to the organ by persons or organizations that are not authorized by Global Organ Group B.V.

# 7 MIDI IMPLEMENTATIONS

# 7.1 MIDI Implementation Chart

JOHANNUS Organs

**MIDI Implementation card** 

Date: September 2008 Version 1.00

| Functions           |                                                                                      | Transmitted                              | Recognized                                         | Remarks                                               |
|---------------------|--------------------------------------------------------------------------------------|------------------------------------------|----------------------------------------------------|-------------------------------------------------------|
| Basic<br>Channel    | Default<br>Changes                                                                   | See MIDI Specs<br>See MIDI Specs         | See MIDI Specs<br>Y <sup>1</sup>                   | See MIDI Specs                                        |
| Mode                | Default<br>Messages<br>Altered                                                       | Mode 3<br>N<br>* * * * * * * *           | Mode 3<br>N<br>N                                   |                                                       |
| Note<br>Number      | True Voice                                                                           | 36 - 96                                  |                                                    |                                                       |
| Velocity            | Note ON<br>Note OFF                                                                  | 9nH v=1 - 127<br>9nH (v=64)<br>9nH (v=0) | 9nH v=1 - 127<br>9nH v=1 - 127<br>9nH v=0, 8nH v=* | Velocity ON<br>Velocity OFF<br>*=irrelevant           |
| After<br>Touch      | Keys<br>Channels                                                                     | N<br>N                                   |                                                    |                                                       |
| Pitch<br>Bend       |                                                                                      | N                                        |                                                    |                                                       |
| Control<br>Change   | 7<br>11<br>100/101/6<br>100/101/6                                                    | Y<br>Y<br>Y<br>Y                         |                                                    | General Volume<br>Expr. pedals<br>Pitch<br>Transposer |
| Program<br>Change   | : True#                                                                              | See MIDI Specs                           | See MIDI Specs<br>See MIDI Specs                   | See MIDI Specs<br>See MIDI Specs                      |
| System<br>Exclusive |                                                                                      | See MIDI Specs                           | See MIDI Specs                                     | See MIDI Specs                                        |
| Common              | : Song Pos<br>: Song Sel<br>: Tune                                                   | N<br>N<br>N                              | N<br>N<br>N                                        |                                                       |
| System<br>Real Time | : Clock<br>: Commands                                                                | N<br>N                                   | N<br>N                                             |                                                       |
| Aux                 | : Reset All Contr.<br>: Local ON/OFF<br>: All Notes OFF<br>: Active Sense<br>: Reset | N<br>N<br>Y<br>N                         | N<br>N<br>Y<br>N<br>N                              |                                                       |
| Notes               |                                                                                      | <sup>1</sup> Depends on number           | per of divisions                                   |                                                       |

Mode 1: OMNI ON, POLY Mode 3: OMNI OFF, POLY Mode 2: OMNI ON, MONO Mode 4: OMNI OFF, MONO

Y=YES N=NO

## 7.2 MIDI Specifications

This paragraph describes the specifications on the MIDI Implementation Chart in more detail.

### Default basic channels (transmitted/recognized)

 Studio 260:
 1: Great
 Studio 360, P-360:
 1: Choir

 2: Swell
 2: Great

 3: Pedal
 3: Swell

 12: Stops
 4: Pedal

 12: Stops

### Control changes (transmitted)

Controller 7 (07h) General volume, with volume values 40 (28h) - 127 (7Fh). Controller 11 (0Bh) Expression pedal, with volume values 55 (37h) - 127 (7Fh).

Controller 6 (06h) Pitch, with pitch values 28 (1Ch) - 99 (63h).

Pitch value 64 (40h) = A = 440Hz. The following applies to the pitch:

LSB 100 (64h) 1 (01h) and the MSB 101 (65h) 0(00h). Transposer, with transposer values 56 (38h) - 72 (48h).

Transposer value 64 (40h) = a = 440Hz. The following applies to the transposer:

LSB 100 (64h) 2 (02H) and the MSB 101 (65h) 0(00h).

### Control changes (recognized)

Controller 7 (07h) General volume, with volume values 0 (00h) - 127 (7Fh).

Volume values less than 40 (28h) are treated as 40 (28h).

Controller 11 (0Bh) Expression Pedal, with volume values 0 (00h) - 127 (7Fh).

Volume values less than 55 (37h) are treated as 55 (37h).

#### Program changes (transmitted/recognized)

Organ stops: Depends on the number of stops and the sequence of stops.

### System exclusive messages (transmitted/recognized)

Each 'sys ex' (system exclusive) message largely looks the same. The first 7 bytes and the last byte are always the same. Only the value of the 8th byte varies. This is the 'sys ex message' that Johannus generally uses: F0 00 4A 4F 48 41 53 XX F7 (hexadecimal). The 'sys ex messages' described below only indicates the value of the 8th byte (XX) and the output from which it is transmitted.

#### All stops off

The 'all stops off' sys ex code is 7F. This sys ex code is transmitted through the MIDI OUT. output when the 0 piston is pressed for a longer time. When an 'all stops off' sys ex code is received, all stops on the instrument are switched off.

### Other MIDI codes (transmitted)

Press the 0 piston to transmit the sys ex code, 'all stops off' and all volume settings through the MIDI OUT output.

#### For EU:

#### For EU Countries

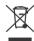

- This symbol indicates that in EU countries, this product must be collected separately from household waste, as defined in each region. Products bearing this symbol must not be discarded together with household waste.
- Dieses Symbol bedeutet, dass dieses Produkt in EU-Ländern getrennt vom Hausmüll gesammelt werden muss gemäß den regionalen Bestimmungen. Mit diesem Symbol gekennzeichnete Produkte dürfen nicht zusammen mit den Hausmüll entsorgt werden.
- Ce symbole indique que dans les pays de l'Union européenne, ce produit doit être collecté séparément des ordures ménagères selon les directives en vigueur dans chacun de ces pays. Les produits portant ce symbole ne doivent pas être mis au rebut avec les ordures ménagères.
- Questo simbolo indica che nei paesi della Comunità europea questo prodotto deve essere smaltito separatamente dai normali rifiuti domestici, secondo la legislazione in vigore in ciascun paese. I prodotti che riportano questo simbolo non devono essere smaltiti insieme ai rifiuti domestici. Ai sensi dell'art. 13 del D.Lgs. 25 luglio 2005 n. 151.
- Este símbolo indica que en los países de la Unión Europea este producto debe recogerse aparte de los residuos domésticos, tal como esté regulado en cada zona. Los productos con este símbolo no se deben depositar con los residuos domésticos.
- Este símbolo indica que nos países da UE, a recolha deste produto deverá ser feita separadamente do lixo doméstico, de acordo com os regulamentos de cada região. Os produtos que apresentem este símbolo não deverão ser eliminados juntamente com o lixo doméstico.
- Dit symbool geeft aan dat in landen van de EU dit product gescheiden van huishoudelijk afval moet worden aangeboden, zoals bepaald per gemeente of regio. Producten die van dit symbool zijn voorzien, mogen niet samen met huishoudelijk afval worden verwijderd.
- Dette symbol angiver, at i EU-lande skal dette produkt opsamles adskilt fra husholdningsaffald, som defineret i hver enkelt region. Produkter med dette symbol må ikke smides ud sammen med husholdningsaffald.
- Dette symbolet indikerer at produktet må behandles som spesialavfall i EU-land, iht. til retningslinjer for den enkelte regionen, og ikke kastes sammen med vanlig husholdningsavfall. Produkter som er merket med dette symbolet, må ikke kastes sammen med vanlig husholdningsavfall. Apparatet må tilkoples jordet stikkontakt.

- Symbolen anger att i EU-länder måste den här produkten kasseras separat från hushållsavfall, i enlighet med varje regions bestämmelser. Produkter med den här symbolen får inte kasseras tillsammans med hushållsavfall. Apparaten skall anslutas till jordat uttag.
- Tämä merkintä ilmaisee, että tuote on EU-maissa kerättävä erillään kotitalousjätteistä kunkin alueen voimassa olevien määräysten mukaisesti. Tällä merkinnällä varustettuja tuotteita ei saa hävittää kotitalousjätteiden mukana. Laite on liitettävä suojakoskettimilla varustettuun pistorasiaan.
- Ez a szimbólum azt jelenti, hogy az Európai Unióban ezt a terméket a háztartási hulladéktól elkülönítve, az adott régióban érvényes szabályozás szerint kell gyűjteni. Az ezzel a szimbólummal ellátott termékeket nem szabad a háztartási hulladék közé dobni.
- Symbol oznacza, że zgodnie z regulacjami w odpowiednim regionie, w krajach UE produktu nie należy wyrzucać z odpadami domowymi. Produktów opatrzonych tym symbolem nie można utylizować razem z odpadami domowymi.
- Tento symbol udává, že v zemích EU musí být tento výrobek sbírán odděleně od domácího odpadu, jak je určeno pro každý region. Výrobky nesoucí tento symbol se nesmí vyhazovat spolu s domácím odpadem.
- Tento symbol vyjadruje, že v krajinách EÚ sa musí zber tohto produktu vykonávať oddelene od domového odpadu, podľa nariadení platných v konkrétnej krajine. Produkty s týmto symbolom sa nesmú vyhadzovať spolu s domovým odpadom.
- See sümbol näitab, et EL-i maades tuleb see toode olemprügist eraldi koguda, nii nagu on igas piirkonnas määratletud. Selle sümboliga märgitud tooteid ei tohi ära visata koos olmeprügiga.
- Šis simbolis rodo, kad ES šalyse šis produktas turi būti surenkamas atskirai nuo buitinių atliekų, kaip nustatyta kiekviename regione. Šiuo simboliu paženklinti produktai neturi būti išmetami kartu su buitinėmis atliekomis.
- Šis simbols norāda, ka ES valstīs šo produktu jāievāc atsevišķi no mājsaimniecības atkritumiem, kā noteikts katrā reģionā. Produktus ar šo simbolu nedrīkst izmest kopā ar mājsaimniecības atkritumiem.
- Ta simbol označuje, da je treba proizvod v državah EU zbirati ločeno od gospodinjskih odpadkov, tako kot je določeno v vsaki regiji. Proizvoda s tem znakom ni dovoljeno odlagati skupaj z gospodinjskimi odpadki.
- Το σύμβολο αυτό υποδηλώνει ότι στις χώρες της Ε.Ε. το συγκεκριμένο προϊόν πρέπει να συλλέγεται χωριστά από τα υπόλοιπα οικιακά απορρίμματα, σύμφωνα με όσα προβλέπονται οιε κάθε περιοχή. Τα προϊόντα που φέρουν το συγκεκριμένο σύμβολο δεν πρέπει να απορρίπτονται μαζί με τα οικιακά απορρίμματα.

This product complies with the requirements of EMCD 2014/30/EU, LVD 2014/35/EU and **UK** Electromagnetic Compatibility Regulations 2016, Electrical Equipment (Safety) Regulations 2016.

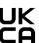

## For the U.K.:

### **IMPORTANT:**

As the colours of the wires in the mains lead of this apparatus may not correspond with the coloured markings identifying the terminals in your plug, proceed as follows:

The wire which is coloured GREEN-AND-YELLOW must be connected to the terminal in the plug which is marked by the letter E or by the safety earth symbol  $\bigoplus$  or coloured GREEN or GREEN-AND-YELLOW.

The wire which is coloured BLUE must be connected to the terminal which is marked with the letter N or coloured BLACK.

The wire which is coloured BROWN must be connected to the terminal which is marked with the letter L or coloured RED.

For additional safety, all externally accessible metal parts (such as headphones, Aux-in/out, MIDI, toe pistons, etc.) are floating from safety earth.

THIS APPARATUS MUST BE EARTHED WHEN MAINS POWER CORD PLUG HAS AN EARTH-PIN (ONLY) THE WIRES IN THIS MAINS LEAD ARE COLOURED IN ACCORDANCE WITH THE FOLLOWING CODE. GREEN-AND-YELLOW: EARTH, BLUE: NEUTRAL, BROWN: LIVE